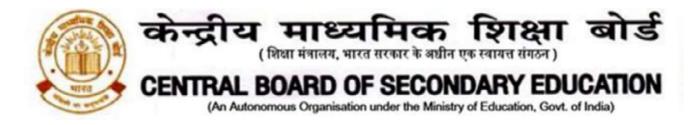

# CBSE/DIR/ACAD/2021/

Date: 30.06.2021 Circular No.: ACAD-50/2021

# <u>CIRCULAR</u>

## All Heads of Schools Affiliated to CBSE

## Subject: CBSE EXPRESSION SERIES: CHARTING INDIA'S PROGRESS@75

- **1.** To celebrate the 75<sup>th</sup> year of India's independence, the CBSE Expression Series for the session 2021-22 will be based on the theme India@75.
- **2.** The first Expression Series for the session will be based on the sub-theme 'Charting India's Progress@75'.
- **3.** The details of the conduct of Expression Series are as follows:

## 3.1. Topics and Medium:

| Class Category with Medium                        | Торіс                                        |  |  |
|---------------------------------------------------|----------------------------------------------|--|--|
| Primary ( Class 3 to 5)                           | What do I want to do for my Locality or the  |  |  |
| Paragraph( 150 words) / Painting                  | Place where I Live?                          |  |  |
|                                                   | Or                                           |  |  |
|                                                   | The Things I Love about my Country           |  |  |
| Middle(Class 6 to 8)                              | The Achievements of India in the field of    |  |  |
| [Essay(400words)/ Painting/ Poem]                 | Science and Technology.                      |  |  |
|                                                   | Or                                           |  |  |
|                                                   | How would I contribute to the development of |  |  |
|                                                   | my country?                                  |  |  |
| Secondary(Class9&10)[Essay(700                    | Progress of Indian Education Sector after    |  |  |
| words)/Painting/Poem                              | independence.                                |  |  |
|                                                   | Or                                           |  |  |
|                                                   | Importance of Green Revolution in India's    |  |  |
|                                                   | Economic Development                         |  |  |
|                                                   | India, Ohallanana Ahaadin Daamin Quman       |  |  |
| Senior Secondary                                  | India: Challenges Ahead in Becoming Super    |  |  |
| (Class 11 &12)<br>[Essay(1000words)/Painting/Poem | Power<br>Or                                  |  |  |
|                                                   | Indian Democracy: A Role Model of 'Unity in  |  |  |
|                                                   | Diversity' for the World                     |  |  |
|                                                   | Diversity for the world                      |  |  |

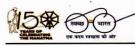

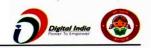

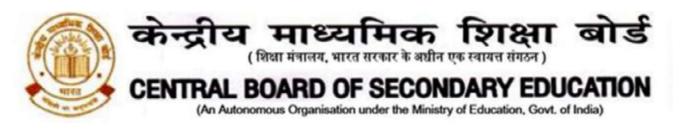

# 4. Conducting Expression Series:

# 4.1. Conduct of Expression Series at the School Level:

- 4.1.1. Schools shall themselves conduct the Expression Series on the above topics from 30<sup>th</sup> June to 20<sup>th</sup> July 2021.Information of the Expression Series should be given to all students.
- 4.1.2. For entries, i.e. Essays/ Paragraphs/ Paintings/Poems, participants sheet given as annexure I or a sheet with all details as given therein.
- 4.1.3. Schools shall complete the evaluation of entries by 20<sup>th</sup> July 2021 and shortlist one entry per class category for onward submission to CBSE.

# 4.1.4. Submission of the Shortlisted Entry by Schools to CBSE:

- 4.1.4.1. Schools can submit the entries from 22<sup>nd</sup> July to 4<sup>th</sup> August 2021 using an android phone through CBSE Expression Series App available at Google Playstore. For guidelines of the process of submission, please <u>see annexure II.</u>
- **4.1.4.2.** Each participant will get an online certificate of participation at his/ her registered e-mail ID after the successful submission of entry.
- **4.1.4.3.** 10 best entries of each category will be selected at the regional level by all CBSE regions for onward submission to CBSE, New Delhi.
- **4.1.4.4.** Three best entries will be selected at the national level. All of these best entries shall be compiled in the form of a booklet for display on CBSE website.
- **4.2.** The decision/ result given by the evaluation committee shall be final and no correspondence will be entertained in this regard.

In case of any query, kindly contact at 011- 23231070 during office hours or email at <u>cbseexpressions2122@gmail.com</u>.

Dr. Joseph Emmanuel Director (Academics)

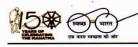

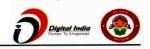

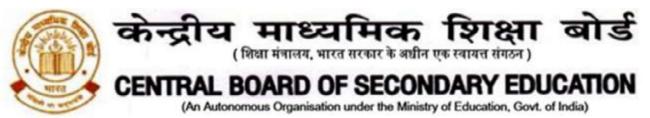

Copy to the respective Heads of Directorates, Organizations and Institutions as indicated below with a request to disseminate the information to all the schools under their jurisdiction:

- 1. The Commissioner, Kendriya Vidyalaya Sangathan, 18-Institutional Area, Shaheed Jeet Singh Marg, New Delhi-16
- 2. The Commissioner, Navodaya Vidyalaya Samiti, B-15, Sector-62, Institutional Area, Noida 201309
- 3. The Director of Education, Directorate of Education, Govt. of NCT of Delhi, Old Secretariat, Delhi-110 054
- 4. The Director of Public Instructions (Schools), Union Territory Secretariat, Sector 9, Chandigarh-160017
- 5. The Director of Education, Govt. of Sikkim, Gangtok, Sikkim -737101
- 6. The Director of School Education, Govt. of Arunachal Pradesh, Itanagar -791 111
- 7. The Director of Education, Govt. of A&N Islands, Port Blair 744101
- 8. The Director of Education, S.I.E., CBSE Cell, VIP Road, Junglee Ghat, P.O. 744103, A&N Island
- 9. The Director, Central Tibetan School Administration, ESSESS Plaza, Community Centre, Sector 3, Rohini
- 10. The Additional Director General of Army Education, A Wing, Sena Bhawan, DHQ, PO, New Delhi-110001
- 11. The Secretary AWES, Integrated Headquarters of MoD (Army), FDRC Building No. 202,ShankarVihar (Near APS), Delhi Cantt-110010
- 12. The Under Secretary (EE-1), MHRD, Govt. of India, Department of SE&L, Shastri Bhawan, New Delhi-01
- 13.All Regional Directors/Regional Officers of CBSE with the request to send this circular to all the Heads of the affiliated schools of the Board in their respective regions
- 14. All Joint Secretary/ Deputy Secretary/ Assistant Secretary / Analyst, CBSE
- 15. All Head(s)/ In-Charge(s), Centre of Excellence, CBSE
- 16. In charge IT Unit with the request to put this circular on the CBSE Academic website
- 17. In-Charge, Library
- 18. The Senior Public Relations Officer, CBSE
- 19. PPS to Chairperson, CBSE
- 20. SPS to Secretary, CBSE
- 21. SPS to Controller of Examinations, CBSE
- 22. SPS to Director (Information Technology), CBSE
- 23. SPS to Director (CTET), CBSE
- 24. SPS to Director (Professional Examinations), CBSE
- 25. SPS to Director (EDUSAT), CBSE
- 26. SPS to Director (Academics), CBSE
- 27.SPS to Director (Skill Education & Training), CBSE
- 28. Record File

Dr. Joseph Emmanuel Director (Academics)

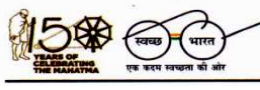

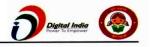

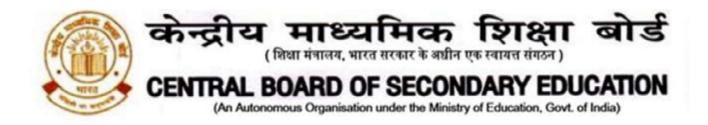

#### **CBSE Expression Series Submission Form**

| Fill all details. All fields are mand     | latory:            |                            |       |  |  |  |
|-------------------------------------------|--------------------|----------------------------|-------|--|--|--|
| Name of Participant:                      | Class:             | _Gender: M/F/Other         |       |  |  |  |
| Differently Abled: Yes/No(tick one)       |                    |                            |       |  |  |  |
| Name of the School with complete address: |                    |                            |       |  |  |  |
| Name of City/Village:                     | State:             |                            |       |  |  |  |
| Contact Number of participant/pare        | nt(whichever is ap | plicable):Co               | ntact |  |  |  |
| No. of School                             | _Email address of  | f participant(whichever is |       |  |  |  |
| applicable):                              |                    |                            |       |  |  |  |
|                                           |                    | ·                          |       |  |  |  |
| Write Here:                               |                    |                            |       |  |  |  |
|                                           |                    |                            |       |  |  |  |
|                                           |                    |                            |       |  |  |  |
|                                           |                    |                            |       |  |  |  |
|                                           |                    |                            |       |  |  |  |
|                                           |                    |                            |       |  |  |  |
|                                           |                    |                            |       |  |  |  |
|                                           |                    |                            |       |  |  |  |
|                                           |                    |                            |       |  |  |  |
|                                           |                    |                            |       |  |  |  |
|                                           |                    |                            |       |  |  |  |
|                                           |                    |                            |       |  |  |  |
|                                           |                    |                            |       |  |  |  |
|                                           |                    |                            |       |  |  |  |
|                                           |                    |                            |       |  |  |  |
|                                           |                    |                            |       |  |  |  |
|                                           |                    |                            |       |  |  |  |

(Please attach additional sheets, if required. But all sheets must have the details as above, failing which the sheet will not be evaluated)

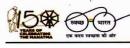

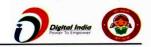

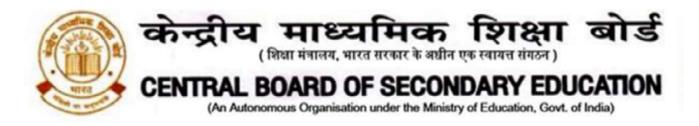

# ANNEXURE - II

# **Guidelines for Entry Submission by School**

## Expression Series Android App Usage Details:-

**Requirement**: Android smart phone having operating system version 5.0 and above with internet connectivity.

- 1. CBSE Expression Series app may be downloaded and installed from Google Play Store. At the time of installation, please ensure that you "Accept" the permissions asked by app.
- 2. Tap on the "CBSE Expression Series" icon to launch the App and follow the steps given below:

| 9:47 AM ::::!! 🛜 🗔 🖸                                               | Step-1                                                                                          |
|--------------------------------------------------------------------|-------------------------------------------------------------------------------------------------|
| ← CBSE EXPRESSION SERIES                                           | Enter Affiliation No and LOC/Registration Password as Password and then tap on "SUBMIT" button. |
| Central Board of Secondary Education<br>Affiliation No<br>Password |                                                                                                 |
| SUBMIT                                                             |                                                                                                 |
|                                                                    |                                                                                                 |

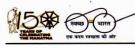

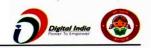

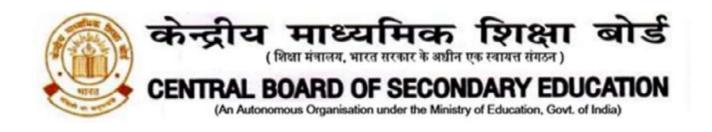

| 1:27 PM ::*** 4Ga C                                                                          | <u>Step-2</u>                                                                                                    |
|----------------------------------------------------------------------------------------------|----------------------------------------------------------------------------------------------------|
| ← CBSE EXPRESSION SERIES                                                                     | Follow the steps given below after successful authentication                                                                                                    |
| Enter Name Enter Mobile Number Enter Email Id Enter Roll Number Select Category Select Class | <ul> <li>Enter the Name of Candidate.</li> <li>Enter mobile number.</li> <li>Enter E-Mail ID.</li> <li>Enter the Roll Number generated at the school level.</li> <li>Select class category (primary/middle/ secondary/ senior secondary).</li> <li>Select Class.</li> <li>Tap on "Take Photo" button to click the picture or select picture from media. <i>Please ensure that the sheet contain all required details as given on annexure l.</i></li> <li>Tap "Upload Photo" and Upload picture on server.</li> <li>Click on 'View Certificate' for the online certificate generated after the successful submission of entry by school.</li> </ul> |
| C C C<br>Take Photo Upload Photo View Certifica                                              | ate                                                                                                    |

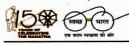

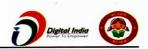

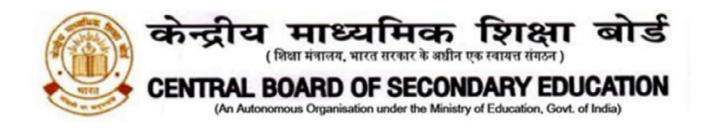

| 1:27 PM                       | 4G 13D | For Viewing the online certificate,     |
|-------------------------------|--------|-----------------------------------------|
| ← CBSE EXPRESSION SERIES      |        | kindly enter your mobile number and rol |
| Certificate                   |        | no. and click search.                   |
| Enter Mobile No Enter Roll No | SEARCH |                                         |
|                               |        |                                         |
|                               |        |                                         |
|                               |        |                                         |
|                               |        |                                         |
|                               |        |                                         |
|                               |        |                                         |
|                               |        |                                         |
|                               |        |                                         |
|                               |        |                                         |
|                               |        |                                         |
|                               |        |                                         |

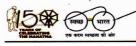

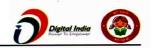